## ELECTRONIC SCORING: A QUICK GUIDE

## **HOW TO SCORE**

- 1. Click the name of the archer being scored;
- 2. Press the buttons to enter the archer's scores;
- 3. When all arrows for that archer have been scored, you will be taken back to the main screen (picture 1);
- 4. Repeat steps 1-3 for each archer on your target
- 5.Made a mistake? Simply click on the score you need to edit and enter a new score

## **MY TABLET IS TURNED OFF**

- 1. Press and hold the power button on the right side of the tablet until it vibrates;
- 2. Click on the scoring app;
- 3. You are now ready to score! See point 1 in "HOW TO SCORE"

## THIS MESSAGE POPS UP: "ALLOW SCOREKEEPER TO ACCESS THIS DEVICE'S LOCATION?"

- 1. Click "ALLOW" until the message goes away.
- 2. You are now ready to score! See point 1 in "HOW TO SCORE"

TAKE THE SCORING DEVICE WITH YOU THROUGHOUT THE COURSE & TURN IT IN TO THE SCORING CREW ALONG WITH YOUR PAPER SCORECARD AT THE END OF EACH DAY.

PRESERVE THE BATTERY! LOCK THE SCREEN IN BETWEEN TARGETS DO NOT CHANGE ANY DEVICE OR APP SETTINGS TAKE GOOD CARE OF THE SCORING DEVICE!

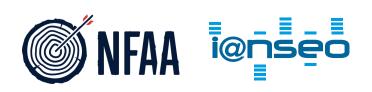

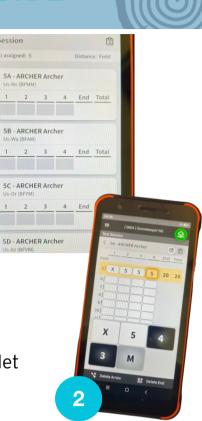